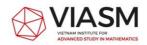

# **USER GUIDE**

## VIASM Researcher Management System (RMS)

## October 2023

### Welcome to Vietnam Institute for Advanced Study in Mathematics (VIASM)!

VIASM Researcher Management System (RMS) is an online platform for managing VIASM researchers' curriculum vitae and research projects of candidates applying to work at VIASM .

Please read through the instructions below to register your research projects and update your information accurately.

To get started, please access the system at <u>rms.viasm.edu.vn</u> using any web browser (such as Internet Explorer, Chrome, Firefox etc.). If you are using Safari, please ensure that popups are enable.

### 1. Sign up for an account

To log in to the RMS, you are required to have an account. If you do not have an account yet, please click the "**Sign-up**/ **Đăng ký**" button on the homepage (below).

Notice: Each account is associated with a registered email address, allowing you to update your information and apply for positions at VIASM during subsequent calls for applicants.

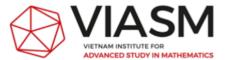

VIASM Researcher Management System / Hệ thống Quản lý NCV của VNCCCT

RMS System User Guide / Hướng dẫn sử dụng hệ thống

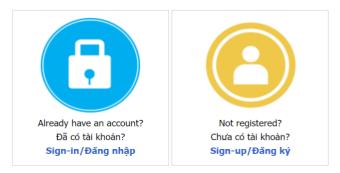

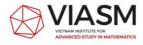

| This takes you to the Sign                          | n-up screen:                                                 |
|-----------------------------------------------------|--------------------------------------------------------------|
| ign-up/Đăng ký                                      | VIETNAM INSTITUTE FOR<br>ADVANCED STUDY IN MATHEMATICS       |
| Fill in all the fields marked (*)/ Điền thông tin v | rào tất cả các trường được đánh dấu (*).                     |
| Full-name/ Họ và tên (ghi rõ tên tiếng Việt có      | ý dấu): (*)                                                  |
| E-mail/ Email truy cập: (*)                         |                                                              |
| Re-enter E-mail/ Nhập lại email: (*)                |                                                              |
| Password/ Mật khẩu: (*)                             |                                                              |
| Re-enter Password/ Nhập lại mật khẩu: (*)           |                                                              |
| Captcha/ Chuỗi an ninh:                             | 665800                                                       |
| Enter Captcha/ Nhập chuỗi an ninh (*)               |                                                              |
|                                                     | Sign-up/Đằng ký tài khoản Clear/Làm mới<br>Sign-in/Đăng nhập |

Please enter all the required information in the designated fields marked with (\*), and then click the "**Sign-up**/ **Đăng ký tài khoản**" button. The system will send you an account activation email to the registered email address. To activate your account, click on the activation link provided in the email. (If you don't receive the activation email in your inbox, please check your spam or junk mail folders).

### 2. Sign in (Log in):

To access the system, click the "**Sign-in**/ **Đăng nhập**" button and the system will navigate you to the sign-in screen. Enter your registered email and password, then click the "**Sign-in**/ **Đăng nhập**" button.

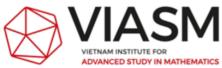

| n-in/ Đăng nhập hệ thống       |                                                             |  |
|--------------------------------|-------------------------------------------------------------|--|
| E-mail address/ Địa chi email: |                                                             |  |
| Password/ Mật khẩu:            |                                                             |  |
|                                | Sign-in/Đăng nhập                                           |  |
|                                | Not registered? Click here/ Chưa có tài khoản? Nhấn vào đây |  |
|                                | Forgot password?/ Quên mât khẩu?                            |  |

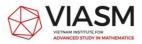

#### 3. Update your CV

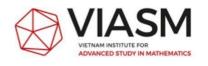

Home page 
Change password
O Logout
RMS System User Guide / Hướng dẫn sử dụng hệ thống

VIASM Researcher Management System / Hệ thống quản lý NCV của VNCCCT

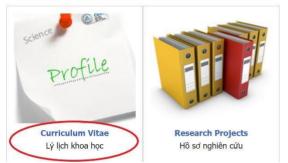

When you first log in to the system, you will be required to complete your Curriculum Vitae (CV) using the pages designated by the appropriate buttons:

| VIASM                                                       |      |          |           |            | 삼 Home page   |                 |                         |
|-------------------------------------------------------------|------|----------|-----------|------------|---------------|-----------------|-------------------------|
| VIETNAM INSTITUTE FOR<br>ADVANCED STUDY IN MATHEMATICS      |      |          |           |            | RMS System Us | er Guide / Hưới | ng dẫn sử dụng hệ thống |
|                                                             | Help | Personal | Education | Employment | Publications  | Quick view      | Research Proposal       |
| Các thông tin bằng tiếng Việt đề nghị ghi đủ dấu tiếng Việt |      |          |           |            |               |                 |                         |

In which:

- Help: general help for updating your CV
- Personal: personal information
- **Education**: details about the three highest degrees
- **Employment**: the current and permanent institutions, and the number of times working at VIASM (if applicable).
- **Publications**: your publications
- **Quick view**: view all the information you've entered for your CV.
- **Research Proposal**: links to the research project page.

Please enter the required information on each page, then click "Save (Luu)" or "Next (Tiếp tục)" button. By clicking "Next (Tiếp tục)" button you move to next page to continue updating your CV.

#### Notice:

- Fields marked with (\*) are mandatory, you must provide the required information before proceeding to the next page.
- If you have prior experience working at VIASM, please provide the necessary

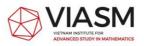

information by clicking the "Add (thêm)" in the section "*Worked at VIASM before?*" on the Employment page.

| No.<br>Order<br>STT | Number of<br>months<br>Số tháng | Period: from – to<br>Thời gian: từ - đến | Position at VIASM<br>Vị trí đã làm việc tại Viện | Number of registered papers at<br>VIASM<br>Số công trình đăng ký hoàn thành tại<br>Viện | Number of finished papers at<br>VIASM<br>Số công trình đã hoàn thành tại<br>Viện |            |
|---------------------|---------------------------------|------------------------------------------|--------------------------------------------------|-----------------------------------------------------------------------------------------|----------------------------------------------------------------------------------|------------|
| 1                   | 3                               | 21/11/2014 -<br>21/02/2015               | Researcher/ Nghiên cứu<br>viên                   | 3                                                                                       | 2                                                                                | Edit - Del |
| 2                   | 2                               | 01/09/2014 -<br>01/12/2014               | Visiting Professor/ Khách<br>mời                 | 2                                                                                       | 2                                                                                | Edit - Del |

When you click "**Next (Tiếp tục)**" button, the system will automatically save the information before moving you to the next page.

On the 'Quick view' page, you have the option to print or export your CV to a PDF file. Once you have updated your CV, clicking the 'Next' button will navigate you to the RMS homepage. From there, you can proceed to the Research Projects section for registration.

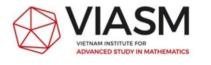

Home page 
Change password 
Logout
RMS System User Guide / Hướng dẫn sử dụng hệ thống

VIASM Researcher Management System / Hệ thống quản lý NCV của VNCCCT

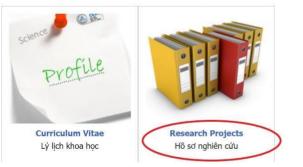

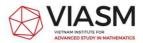

#### 4. Register a new project

To register a new project, go to the "**Research Projects**/ **Hồ sơ nghiên cứu**" section in the middle of the home page window, then click the "**Register a new Project**/ **Đăng ký đề tài**" button in your research projects screen. On this screen you can view all your projects at VIASM. By clicking the "**Project name**" you can update the project"s information if it has not submitted yet.

For Vietnamese: the "Project name" must be written in English and Vietnamese.

|         | vietnam institute for<br>advanced study in Mathema<br>t of projects/ Danh sách các để tả<br>gister a new project, click/ Để dải | ATICS<br>ài của anh/chị |      | ter Posistor a now P | raioat/ Đăng kú để t |                   | Change passi       |                                 |
|---------|----------------------------------------------------------------------------------------------------|-------------------------|------|----------------------|----------------------|-------------------|--------------------|---------------------------------|
| No.     | Project name                                                                                                    |                         |      |                      | The ro               |                   | Year               | Status                          |
| STT     | Tên đề tài                                                                                                    |                         |      |                      | Vai trò              |                   |                    | Trạng thái                      |
| 1       |                                                                                                    |                         |      |                      | Head o               | f project (CNĐT)  |                    | Being edited/ Đang<br>soạn thảo |
| our lis | t of projects is funded/ Danh sách                                                                                              | đề tài được tài t       | trợ  |                      |                      |                   |                    |                                 |
| No.     | Project name                                                                                                    |                         |      |                      | The ro               | le                | Year               | Report                          |
| STT     | Tên đề tài                                                                                                    |                         |      |                      | Vai trò              |                   | Năm                | Báo cáo                         |
|         |                                                                                                    |                         |      |                      |                      | 🚯 Home page 🛛 🔂   | Change password    |                                 |
| X       |                                                                                                    | :s                      |      |                      |                      | RMS System User G | 5.                 | Ungout và dụng hệ thống         |
| X       | ADVANCED STUDY IN MATHEMATIK                                                                                                    | t of projects           | Help | Research Proposal    | Recommendation       |                   | 5.                 | ử dụng hệ thống                 |
| : thông | ADVANCED STUDY IN MATHEMATIK                                                                                                    | t of projects           | Help | Research Proposal    |                      | RMS System User G | uide / Hướng dẫn s | ử dụng hệ thống                 |
|         | ADVANCED STUDY IN MATHEMATIK                                                                                                    | t of projects           | Help | Research Proposal    |                      | RMS System User G | uide / Hướng dẫn s | ử dụng hệ thống                 |

Notice: Only the PI (Principal Investigator the research group or individual researcher) can register a new project as well as editing or updating the research proposal before submitting to VIASM. The research proposal and other information related to funding requests for project members cannot be edited once the project has been submitted

Pages of Research Projects section:

- **List of Projects**: list of the projects you have registered, are currently working on, or have completed at VIASM.

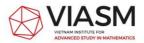

- Help: general guidance for the Research Projects section.
- **Research Proposal**: general information about your research project. As previously noted, only the PI can input or modify information on this page.
- Recommendations: information about your referees/references. This is only REQUIRED for postdoc applicants or individual applicants having PhD degrees less than 5 years.
- **Financial Support**: request financial support from VIASM.
- View Application: review all the information related to your project proposal.
- **Progress**: the status of your research project (such as being edited, submitted, accepted etc.).

# a. For Principal Investigator:

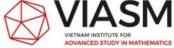

A Home page Change password Logout RMS System User Guide / Hướng dẫn sử dụng hệ thống

Register a new Project

| Project name /Tên đề tài: | Please enter your exact project name/ Đề nghị ghi rõ tên đề tài |
|---------------------------|-----------------------------------------------------------------|
| Research Role/Vai trò:    | Project manager >> (*) Number of month /Số tháng tham gia       |
| Apply for/Đăng ký đợt:    | Please select V (*)                                             |
|                           | Register a new (Đăng ký đề tài mới) Cancel (Hủy)                |

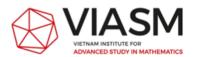

List of projects Help Research Proposal Recommendation Financial Support View Application Progress

#### Lê Thị Lan Anh (ID: ltlanh@viasm.edu.vn) M Home page D Change password O Logout

RMS System User Guide / Hướng dẫn sử dụng hệ thống

Các thông tin bằng tiếng Việt đề nghị ghi đủ dấu tiếng Việt

#### **Research Proposal**

The Principal Investigator (PI) must ensure that all information (Curriculum vitae, financial support request...) provided by the PI and other project members are updated. Note that once the proposal is submitted, it is not possible to modify the proposal.

Chủ nhiệm đề tài cần kiểm tra kỹ các thông tin của mình và các thành viên của đề tài (đặc biệt là các thông tin xin tài trợ) trước khi gửi. Thông tin cá nhân và lý lịch khoa học của các thành viên cần được cập nhật đến thời điểm nộp hồ sơ. Đề cương nghiên cứu cũng như các thông tin khác của các thành viên đề tài sẽ không thể tiếp tục chỉnh sửa được nữa sau khi đề tài đã được củi (submit).

| Project Name/ Tên đề tài tiếng Anh:                               | (*)                                                           |
|-------------------------------------------------------------------|---------------------------------------------------------------|
| Tên đề tài tiếng Việt (for Vietnamese people only):               | Với ứng viên người Việt, đề nghị ghi rõ tên đề tài tiếng Việt |
| Year/ Năm:                                                        |                                                               |
| Research Area/ Hướng nghiên cứu:                                  | If ${f O}$ Pure mathematics ${ig O}$ Applied mathematics (*)  |
| Research field/ Lĩnh vực nghiên cứu:                              | Algebraic geometry (14) (*)                                   |
| Other fields, please specify/ Nếu lĩnh vực khác, vui lòng ghi rõ: |                                                               |

The PI is responsible for providing all relevant project information, as prompted by the

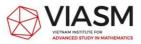

system, especially in fields marked with (\*).

To invite other members to join the project, the PI should click the "Invite your group members/ Mòi thành viên" button in the Research Proposal page.

| No. | Full-name       | E-mail              | Role                   | Month    |     |
|-----|-----------------|---------------------|------------------------|----------|-----|
| STT | Họ và tên       | Địa chỉ E-mail      | Vai trò                | Số tháng |     |
| 1   | Tuan Nguyen     | tuangenus@gmail.com | Head of project (CNĐT) | 6        |     |
| 2   | Nguyen Van Tuan | tuanmasu@gmail.com  | Member (Thành viên)    | 5        | Xóa |

The PI should also enter in detail the "**Description of the research**" in 5 sections provided (figure below) or upload a PDF file with that content. The research proposal must be written in English.

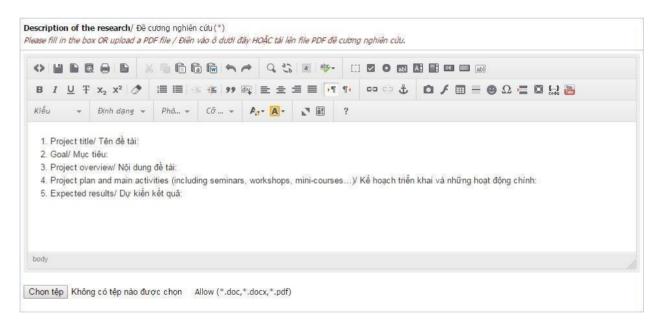

After providing all the relevant information about the project, the PI should review on the **View application** page to ensure that all group members have updated their own information (especially regarding **Financial Support** information).

Once everything is confirmed, the PI can click the "Submit Proposal (Gửi đề tài)" button in the bottom of View application page. Please note that after submitting the project, neither you nor your group members will be able to update the project information.

#### **b.** For group members:

If you are a member (or visiting professor, or intern) of the research group, you will receive an invitation from the PI through an automatic email from the RMS system.

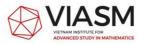

Please follow the instructions in the invitation email, log in to the system, and enter or update your CV and your related project information (on the **'Financial Support'** page). Remember to click **'Save (Luu)'** to save your information.

|                                                                    |                                                                                                    |                                                                                                    |                                   |                                        |                    | []                      | \/               | D          |
|--------------------------------------------------------------------|----------------------------------------------------------------------------------------------------|----------------------------------------------------------------------------------------------------|-----------------------------------|----------------------------------------|--------------------|-------------------------|------------------|------------|
|                                                                    |                                                                                                    | List of projects                                                                                                    | Help F                            | Research Proposal                      | Recommendation     | Financial Support       | View Application | Progress   |
|                                                                    |                                                                                                    | nghị ghi đủ dấu tiếng Việt                                                                                                    |                                   |                                        |                    |                         |                  |            |
| inancia                                                            | l Support/ Đǎng ký x                                                                                                    | in tài trợ:                                                                                                    |                                   |                                        |                    |                         |                  |            |
| Membe                                                              | <b>rs</b> / Thành viên tham gia                                                                                                    |                                                                                                    |                                   |                                        |                    |                         |                  |            |
| No.                                                                | Full-name                                                                                                    | Accommodation                                                                                                    | Travel                            | Meals                                  | Other requirements | Months                  | Proposed time    | at VIASM   |
| STT                                                                | Họ và tên                                                                                                    | Chỗ ở                                                                                                    | Đi lại                            | Tiền ăr                                | Yêu cầu khác       | Số tháng                | Thời gian đăng k | ý đến Viện |
| 1                                                                  |                                                                                                    | No/ Không                                                                                                    | No/ Không                         | No/ Khô                                |                    | 6                       | -                |            |
|                                                                    | Line - Litte Cha / Th                                                                                                    |                                                                                                    |                                   |                                        |                    |                         |                  |            |
| Propose<br>(Depend<br>accepted<br>Tùy theo                         | ed time/ Thời gian đăng<br>líng on its capacity, VIAs<br>d member for the exact                                                                                        | M may negotiate with M                                                                                                    | onths (minimur                    | m 2 months, maximu<br>: from 30/10/20; | um 6 months): 6    | ] (*)<br>dd/mm/yyyy (*) |                  |            |
| Propose<br>(Depend<br>accepted<br>Tùy theo<br>thể với L            | ed time/ Thời gian đăng<br>ling on its capacity, VIAS<br>d member for the exact<br>> khả năng, Viện sẽ đặp<br>ing viên./)                                              | y ký đến Viện:<br>M may negotiate with<br>time of his/her stay/                                                                                                    | onths (minimur<br>roposed period: |                                        |                    |                         |                  |            |
| Propose<br>(Depend<br>accepted<br>Tùy theo<br>thể với ư<br>inancia | ed time/ Thời gian đăng<br>ling on its capacity, VIAS<br>d member for the exact<br>> khả năng, Viện sẽ đặp<br>ing viên./)                                              | y ký đến Viện:<br>¡M may negotiate with<br>time of his/her stay/<br>ứng hoặc thỏa thuận cụ<br>Pi<br>n tài trợ: Lê Thị Lan Anh                                                            | onths (minimur<br>roposed period: |                                        |                    |                         |                  |            |
| Propose<br>(Depend<br>accepted<br>Tùy theo<br>thể với ư<br>inancia | ad time/ Thời gian đăng<br>ling on its capacity, VIAS<br>d member for the exact<br>a khả năng, Viện sẽ đặp<br>ing viên,/)<br>I Support/ Đăng ký xi<br>nodation/ Chỗ ở: | y ký đến Viện:<br><i>M may negotiate with</i><br><i>time of his/her stay/</i><br><i>ứng hoặc thòa thuận cụ</i><br><b>Pi</b><br><b>in tài trợ: Lê Thị Lan Anh</b><br><b>Yes/</b> Có O No, | onths (minimur<br>roposed period: |                                        |                    |                         |                  |            |

Other requirements (If any)/ Yêu cầu khác (Nếu có)

After receiving an invitation to a project, the project name will appear in the **'List of Projects/ Danh sách các đề tài'** section. However, please note that group members will not be able to modify any information in this section.

#### 5. Keep track of the progress

You can always check the status of the research proposal on the **Progress** page.

| VIETNAM INSTITUTE FOR<br>ADVANCED STUDY IN N             |                        |         |                   |                | RMS System User Gu | <b>iide /</b> Hướng dẫn sử c | lụng hệ thốr |
|----------------------------------------------------------|------------------------|---------|-------------------|----------------|--------------------|------------------------------|--------------|
|                                                          | List of projects       | Help    | Research Proposal | Recommendation | Financial Support  | View Application             | Progress     |
| esearch Proposal: Progress<br>Status/ Trang thái đề tài: | Being edited/ Đang soa | in thảo |                   |                |                    |                              |              |
| Project code/ Mã số đề tài:                              |                        |         |                   |                |                    |                              |              |
| Submit time/ Thời gian nộp đê tài:                       | Not submitted/ Chua n  | ộp      |                   |                |                    |                              |              |
| Result/ Kết quả đánh giá:                                | Not judged/ Chưa xét c | luyêt   |                   |                |                    |                              |              |

#### 6. End-of-project report

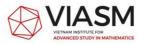

At the end of your project at VIASM, you are required to submit an individual report in the **Project report/ Báo cáo đề tài section** to VIASM. This report should include all the activities (seminars, workshops/conferences, etc.) you have conducted at VIASM, as well as your results (preprints, publications, etc.).

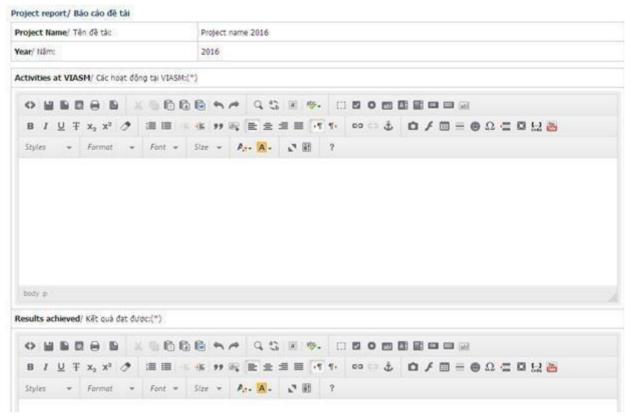

#### 7. Reset password

If you forget the password for logging in RMS, you can reset it by clicking on **Forgot password/ Quên mật khẩu**:

| E-mail/ Email truy câp:            |     |
|------------------------------------|-----|
| c many circle of copi              | (*) |
| Captcha/ Chuối an ninh: 238450     |     |
| Enter Captcha/ Nhập chuối an ninh: | (*) |

Should you have any question about VIASM RMS, please contact us at application@viasm.edu.vn or via phone number +84 4 3623 1542, ext 159./.